# **PESQUISA NEONATAL**

# **Normativa de vigilancia e Instructivo de Notificación al SNVS 2.0**

**Febrero 2024**

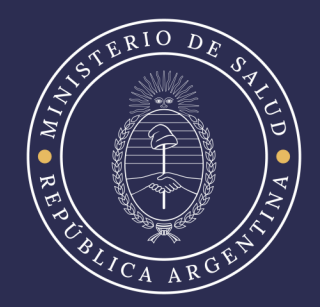

# **Índice**

- 1. Introducción
- 2. Vigilancia Epidemiológica de la Pesquisa Neonatal
- 3. Objetivos de la vigilancia de la Pesquisa Neonatal
- 4. Definiciones de los eventos bajo Vigilancia
	- A. Patologías bajo vigilancia
	- B. Definiciones generales de caso
- 5. Eventos de notificación obligatoria y modalidad de vigilancia relacionados a Pesquisa Neonatal
	- A. Modalidad Nominal
	- B. Modalidad Agrupada de Laboratorio
	- C. Resumen de modalidades de notificación
		- i. Notificación Nominal
		- ii. Notificación Agrupada de Laboratorio
- 6. Herramientas de recolección de datos
	- Tarjeta para la toma de muestras para análisis de Pesquisa Neonatal
- 7. Paso a paso de la Notificación al SNVS 2.0
	- A. Notificación Nominal
		- i. Generalidades de la notificación
		- ii. Pasos para la notificación nominal de casos con DNI y sin DNI
		- iii. Seguimiento de Recién Nacido sin DNI
	- B. Notificación Agrupada
- 8. Anexos
	- A. Preguntas y Escenarios frecuentes durante el proceso de notificación
	- B. Instructivo para uso de nuevo reporte y guía para la búsqueda de casos en el listado.

# **1. Introducción**

Los programas de pesquisa neonatal constituyen una potente estrategia de prevención en el campo de la salud pública. Están dirigidos a diagnosticar enfermedades que carecen de síntomas en el periodo neonatal y que, de no ser detectadas y tratadas a tiempo, pueden tener secuelas discapacitantes irreversibles o producir la muerte. La ausencia de manifestaciones clínicas impide diagnosticarlas sobre la base de síntomas, por lo que es necesario recurrir a la medición de marcadores bioquímicos, seguido de la confirmación diagnóstica, a fin de detectarlas y tratarlas en forma oportuna.

En la República Argentina, la Ley Nacional Nº 26.279 establece la obligatoriedad de realizar a todo/a recién nacido/a la detección y posterior tratamiento de determinadas condiciones médicas (Fenilcetonuria, Hipotiroidismo Congénito, Fibrosis Quística, Déficit de Biotinidasa, Galactosemia, Hiperplasia Suprarrenal Congénita) que de mediar una intervención oportuna, permite modificar favorablemente el curso de dichas enfermedades, eliminando o reduciendo mortalidad, morbilidad o discapacidades.

Cabe destacar que la mencionada ley en su artículo 5 (funciones del Ministerio de Salud) inciso g instituye: "Desarrollar sistemas estadísticos a nivel nacional y provincial en coordinación con todos los establecimientos de salud, públicos y privados, que atiendan estas problemáticas, quienes deberán suministrar la información necesaria a las autoridades sanitarias a fin de disponer oportunamente de la información requerida para conocer la marcha y los avances de las acciones realizadas, así como la evolución de estas enfermedades fundamentalmente para orientar en la prevención".

*El presente instructivo describe los objetivos, modalidad de vigilancia y procedimientos para la notificación de los eventos de pesquisa neonatal de enfermedades congénitas. Busca constituir una herramienta que permita a los distintos actores involucrados en las actividades de vigilancia epidemiológica de los eventos de pesquisa (laboratorios, referentes epidemiológicos y programáticos de nivel local, provincial y nacional) participar de manera activa y protocolizada en dicha vigilancia a través del Sistema Nacional de Vigilancia de la Salud.*

# **2. Vigilancia Epidemiológica de la Pesquisa Neonatal**

En nuestro país, las patologías pesquisadas durante el periodo neonatal constituyen un evento de notificación obligatoria en el marco de la Ley 15.465 y la Resolución 2827/2022.

A partir de la actualización en el 2021 del "Manual de Normas y Procedimientos de Vigilancia y Control de Eventos de Notificación Obligatoria" se establece un reporte obligatorio de información de laboratorio al Sistema Nacional de Vigilancia<sup>1</sup> en dos modalidades: 1) información numérica agrupada con frecuencia semanal de muestras estudiadas y positivas y 2)

 $^{\rm 1}$  Los usuarios del nuevo SNVS 2.0 deben realizar una capacitación específica en el manejo del nuevo sistema. Para más información, contactar con los referentes provinciales del SNVS 2.0 o bien consultar a la siguiente dirección de correo electrónico[: nuevosnvs2@gmail.com](mailto:nuevosnvs2@gmail.com)

información individualizada, de manera inmediata, notificando de forma obligatoria desde la probabilidad, aunque pueden notificarse aquellos casos sospechosos que requieran seguimiento.

# **3. Objetivos de la vigilancia de la Pesquisa Neonatal**

- Dimensionar la cobertura de la Pesquisa Neonatal en diferentes unidades territoriales.
- Identificar la prevalencia de los distintos eventos estudiados en ocasión de la Pesquisa Neonatal.
- Registrar de manera sistemática y nominal a los niños/as en riesgo con el propósito de contribuir a mejorar el acceso al diagnóstico completo, tratamiento y seguimiento adecuado.
- Difundir a los actores responsables del seguimiento la información necesaria disponible en las diferentes etapas del proceso de diagnóstico para su intervención oportuna.

# **4. Definiciones de los eventos bajo Vigilancia**

#### A. Patologías bajo vigilancia<sup>2</sup>

Por art. 1º de la Resolución N° 2827/2022 del Ministerio de Salud B.O. 16/11/2022 se actualiza la nómina de eventos de notificación obligatoria (ENO). Se incluyen los siguientes eventos de pesquisa, previstos en la Ley Nacional N° 26.279:

- Fenilcetonuria
- Hipotiroidismo Congénito
- Fibrosis Quística
- Déficit de Biotinidasa
- Galactosemia
- Hiperplasia Suprarrenal Congénita

#### B. Definiciones generales de casos

- **Caso sospechoso:** Recién nacido con un marcador bioquímico de tamizaje positivo (por encima o debajo del valor normal, según corresponda).
- **Caso probable:** Recién nacido con dos muestras con un marcador bioquímico de tamizaje positivo (por encima o debajo del valor normal, según corresponda) o recién nacido con un marcador bioquímico de tamizaje por encima/debajo del nivel crítico establecido, en primera muestra.
- **Caso confirmado:** Caso sospechoso o probable sometido a pruebas diagnósticas que demuestren de manera fehaciente la patología evaluada.
- **Caso descartado:** Caso probable que, luego de someterlo a pruebas diagnósticas, se demuestre de manera fehaciente la ausencia de la patología evaluada o caso sospechoso luego de segunda muestra con valor normal.

<sup>2</sup> *Para acceder a más información sobre los eventos enunciados acceder al Manual de Normas y procedimientos de vigilancia y control de eventos de notificación obligatoria" mediante el siguiente link: [Banco de Recursos -Manual de Normas](https://bancos.salud.gob.ar/recurso/manual-de-normas-y-procedimientos-de-vigilancia-y-control-de-eventos-de-notificacion)  [y procedimientos de vigilancia y control de eventos de notificación obligatoria"](https://bancos.salud.gob.ar/recurso/manual-de-normas-y-procedimientos-de-vigilancia-y-control-de-eventos-de-notificacion)* 

- **Falso Negativo a la pesquisa – Confirmado:** Persona con diagnóstico, no detectado durante la pesquisa neonatal

# **5. Eventos de notificación obligatoria y modalidad de vigilancia relacionados a la Pesquisa Neonatal**

# **A. Modalidad Nominal**

- **La notificación es obligatoria desde la probabilidad, aunque pueden notificarse aquellos casos sospechosos que requieran seguimiento.**
- Serán notificados con modalidad nominal aquellos casos cuyo resultado de pesquisa se registre como positivo en los eventos designados para cada patología.
- Existe la posibilidad de notificar de manera nominal el evento "pesquisa neonatalrecitación por problemas técnicos" - cuando se requiere una nueva tarjeta por muestra de mala calidad, tempranas, etc, y se evalúa oportuno hacer uso del sistema de alertas, para reforzar la búsqueda.

# **B. Modalidad Agrupada de Laboratorio**

- Será notificado el número total de personas pesquisadas con periodicidad semanal.
- Se deberá discriminar aquellos nacimientos del subsector público (oficial) de aquellos del privado (no oficial).
- Se deberá verificar que no se están duplicando cargas en distintos establecimientos provinciales.

## **C. Resumen de modalidades de notificación**

**i. Notificación Nominal**

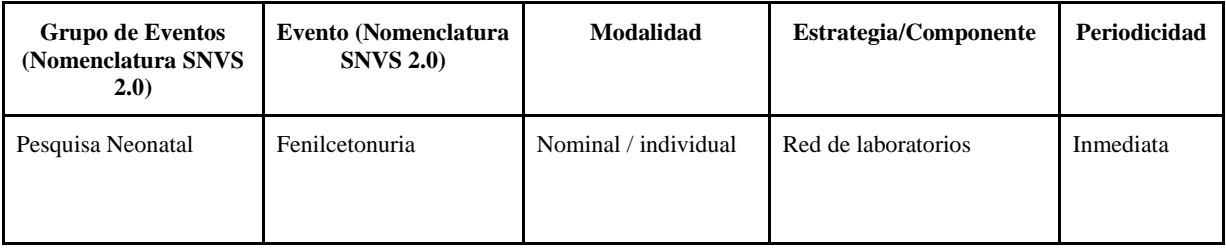

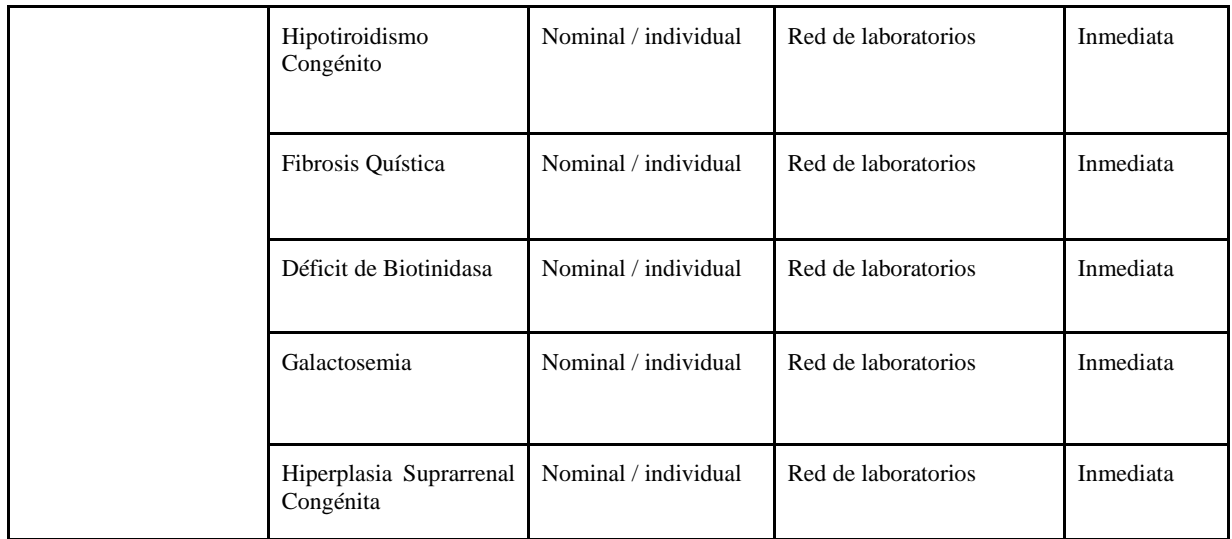

# **ii. Notificación Agrupada de Laboratorio**

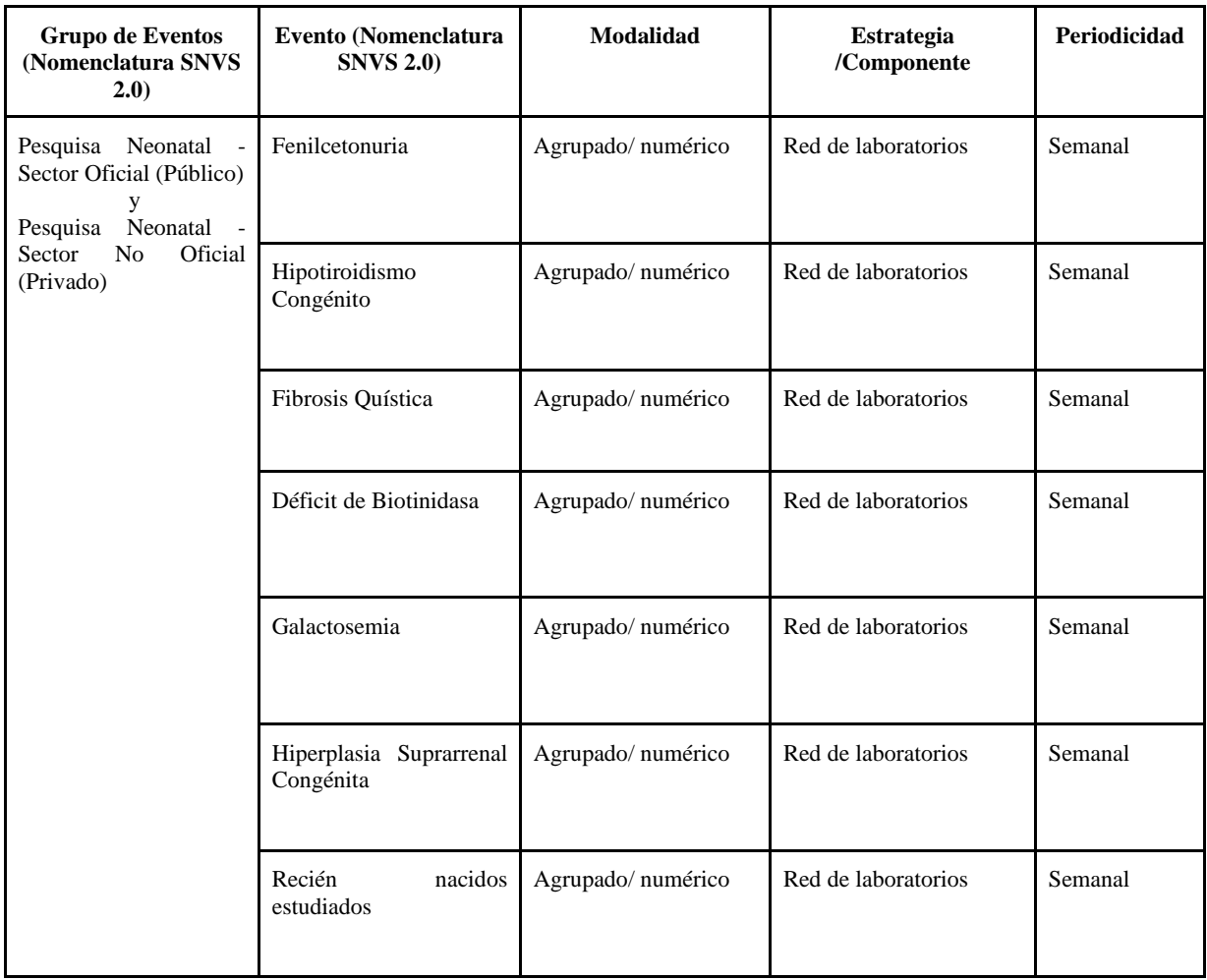

*Para acceder a más información sobre los eventos enunciados acceder al Manual de Normas y procedimientos de vigilancia y control de eventos de notificación obligatoria" mediante el siguiente link:* 

*[Banco de Recursos -Manual de Normas y procedimientos de vigilancia y control de eventos de notificación](https://bancos.salud.gob.ar/recurso/manual-de-normas-y-procedimientos-de-vigilancia-y-control-de-eventos-de-notificacion)  [obligatoria"](https://bancos.salud.gob.ar/recurso/manual-de-normas-y-procedimientos-de-vigilancia-y-control-de-eventos-de-notificacion)* 

# **6. Herramientas de recolección de datos**

#### **- Tarjeta para la toma de muestras para análisis de Pesquisa Neonatal**

La ficha se encuentra dividida en segmentos según la información a consignar:

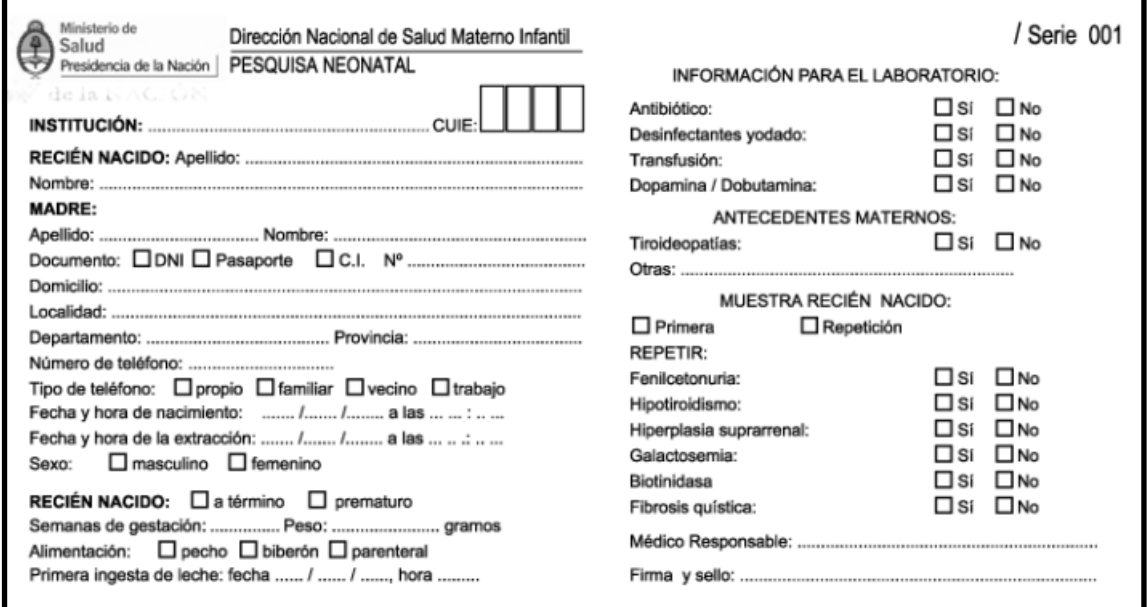

*Se puede acceder a esta tarjeta mediante el siguiente link: Banco de Recursos - [Tarjeta para la toma de](https://bancos.salud.gob.ar/recurso/tarjeta-para-la-toma-de-muestras-para-analisis-de-pesquisa-neonatal)  [muestras para análisis de Pesquisa Neonatal](https://bancos.salud.gob.ar/recurso/tarjeta-para-la-toma-de-muestras-para-analisis-de-pesquisa-neonatal)*

# **7. Paso a paso de la Notificación al SNVS 2.0**

## **A. Notificación Nominal**

# **i. Generalidades de la notificación**

● Para proceder a la notificación, se deberá ingresar a través del Sistema Integrado de Información Sanitaria Argentino (SISA) al SNVS 2.0 dentro de "Mi menú". Ingresar a través del desplegable a Gestión del registro, Notificar un caso nominal.

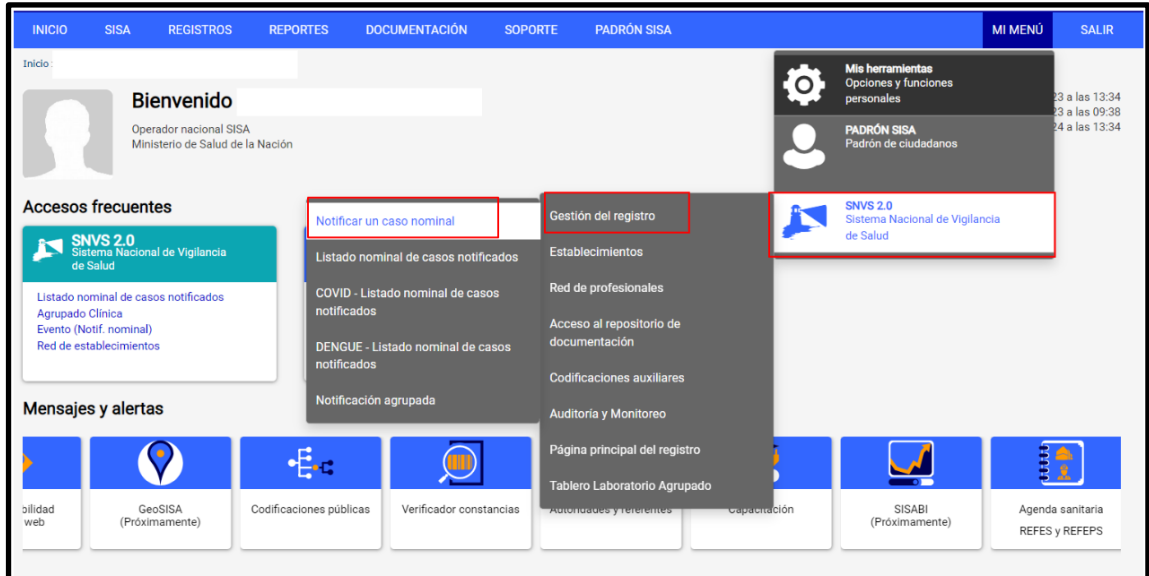

● Buscar al ciudadano por número de DNI (o crear una ficha de ciudadano en personas indocumentadas) e ingresar a la ficha del ciudadano.<sup>3</sup> Una vez allí confirmar los datos personales para poder dar el alta al evento a notificar.

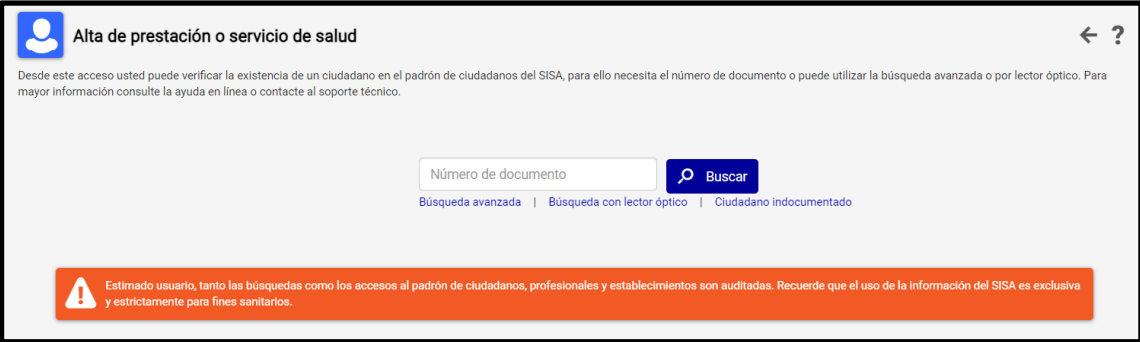

En la **Ficha del Ciudadano** se encuentra el campo "responsable a cargo" donde se deberán consignar los datos de la **persona gestante - responsable a cargo.** 

<sup>&</sup>lt;sup>3</sup> Esta función permite identificar los eventos que el ciudadano posee registrados y acceder a los mismos en caso que se requiera realizar alguna actualización.

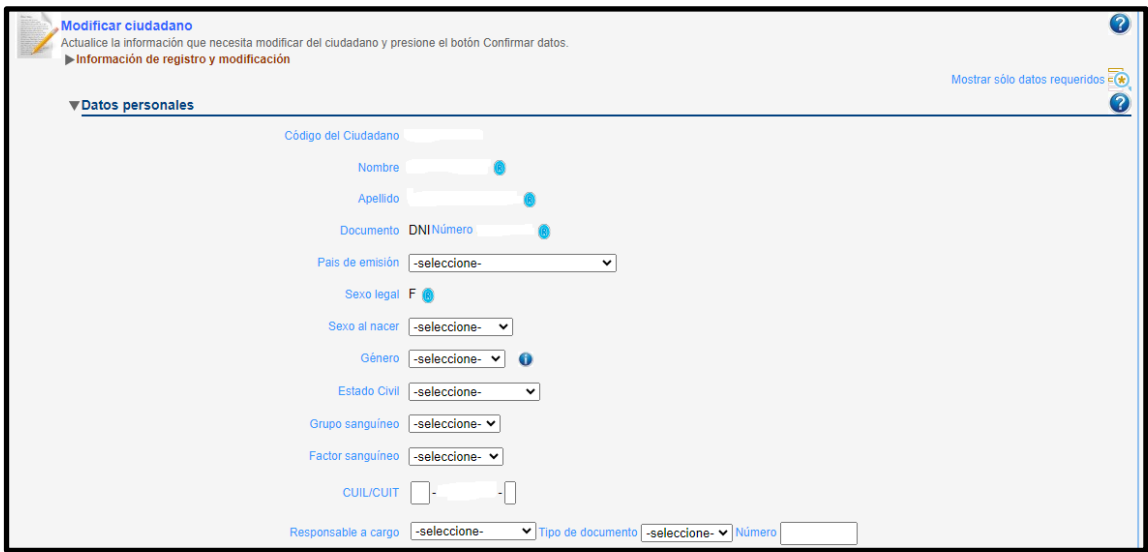

● Seleccionar el **Grupo de Eventos** "Pesquisa Neonatal" y luego el **Evento** que corresponda ("Fenilcetonuria" "Hipotiroidismo Congénito", "Fibrosis Quística", "Déficit de Biotinidasa" "Galactosemia", "Hiperplasia Suprarrenal Congénita").

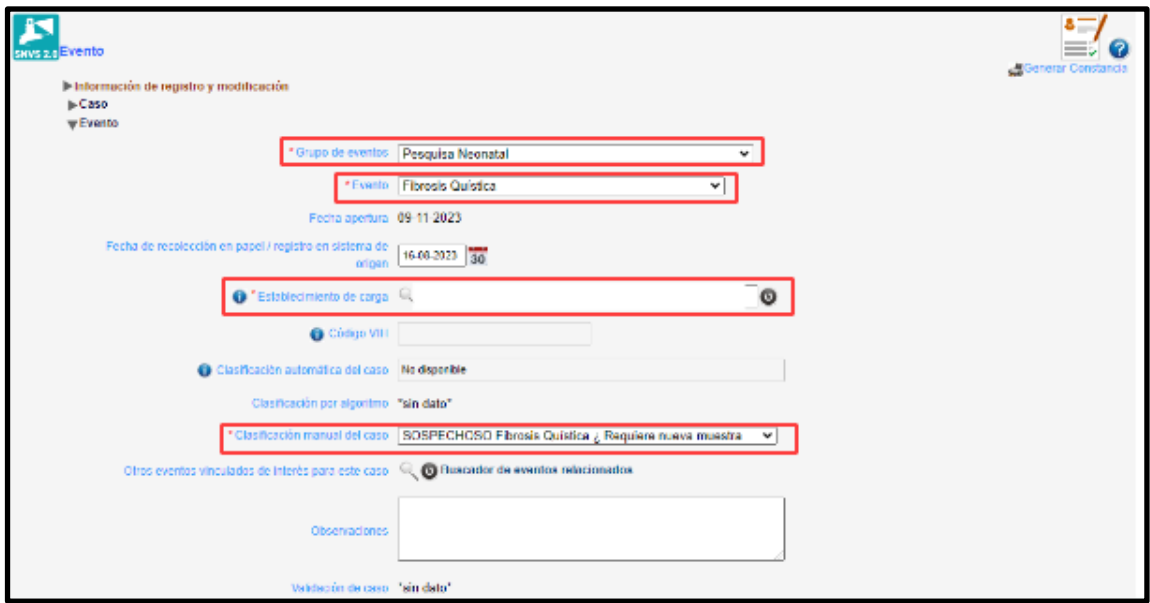

● Luego de Enviar Datos se deberá asociar el evento al domicilio de residencia del caso.

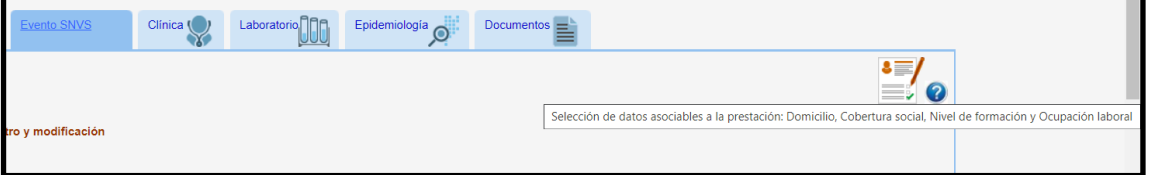

● En la **Solapa Evento** SNVS consignar el Establecimiento de carga y la Clasificación

manual del caso.

● En la **Solapa Laboratorio** consignar los datos correspondientes. Para esto se requiere ingresar el tipo de muestra, la muestra y la fecha de toma y luego las determinaciones realizadas junto a los resultados de laboratorio.

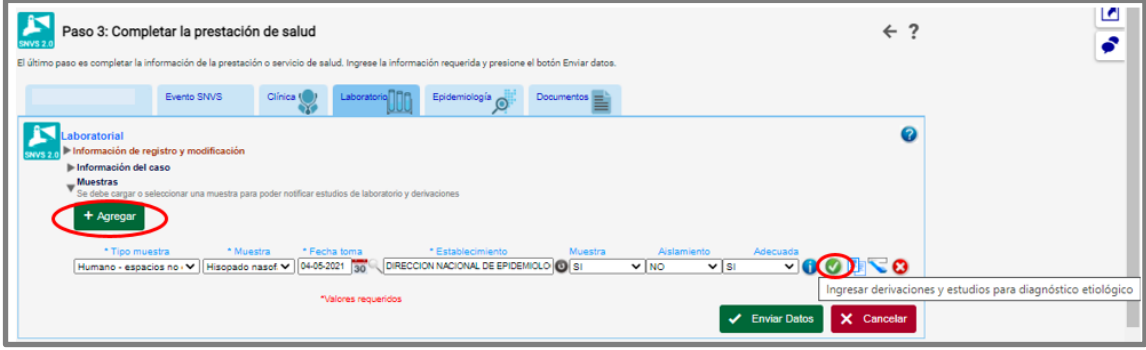

● Una vez finalizada la carga de los datos seleccionar la opción "Enviar Datos"

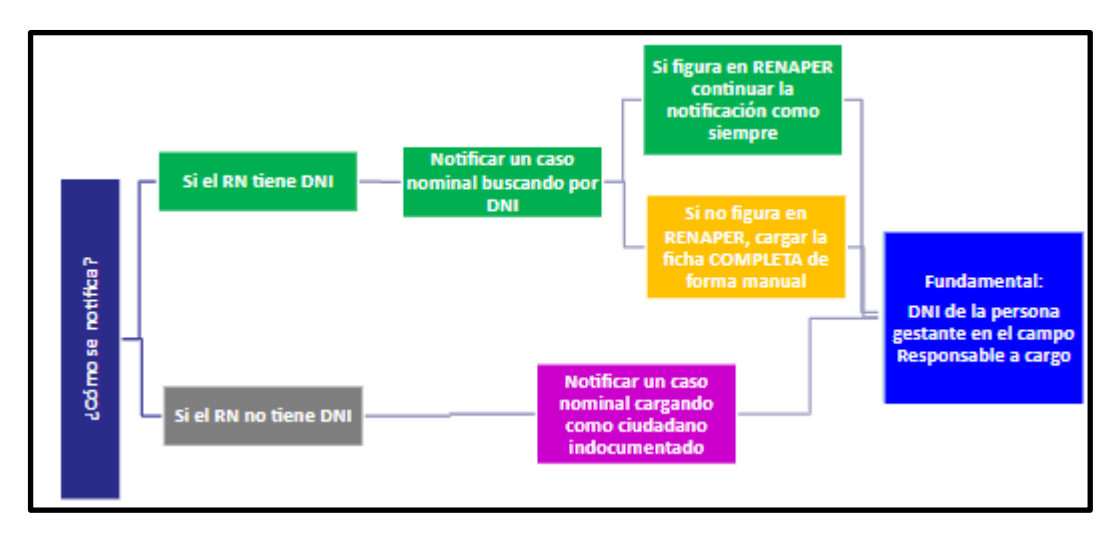

**ii. Pasos para la notificación nominal de casos con DNI y sin DNI**

● Ingresar a recién nacido que ya tiene **DNI** pero no figura en el SISA debe crearse una nueva ficha de ciudadano y consignar los datos de forma manual. *Es importante vincular al RN con el Responsable a Cargo.*

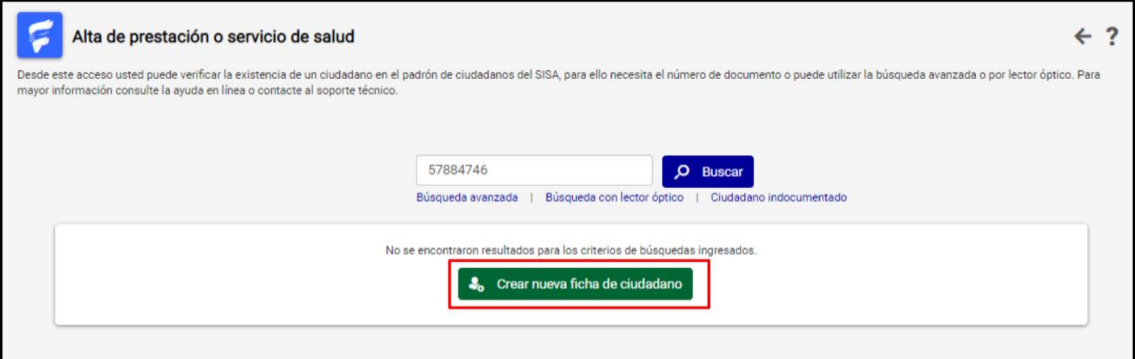

● Ingresar a recién nacido que **NO** tiene **DNI** pero no figura en el SISA debe crearse una ficha de ciudadano indocumentado y consignar los datos de forma manual *Es importante vincular al RN con el Responsable a Cargo.*

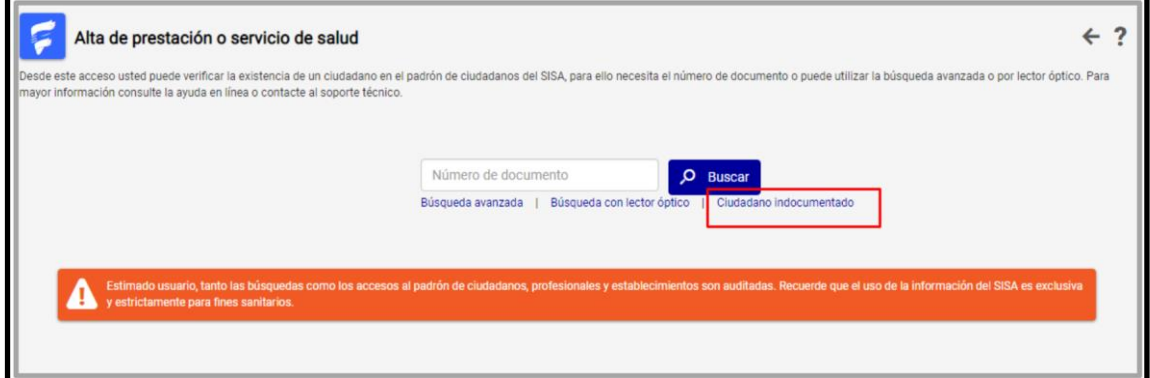

#### **iii. Seguimiento de Recién Nacido sin DNI**

● Buscar al ciudadano mediante la opción **"Búsqueda avanzada"** colocando el DNI del responsable a cargo y la Fecha de Nacimiento del RN.

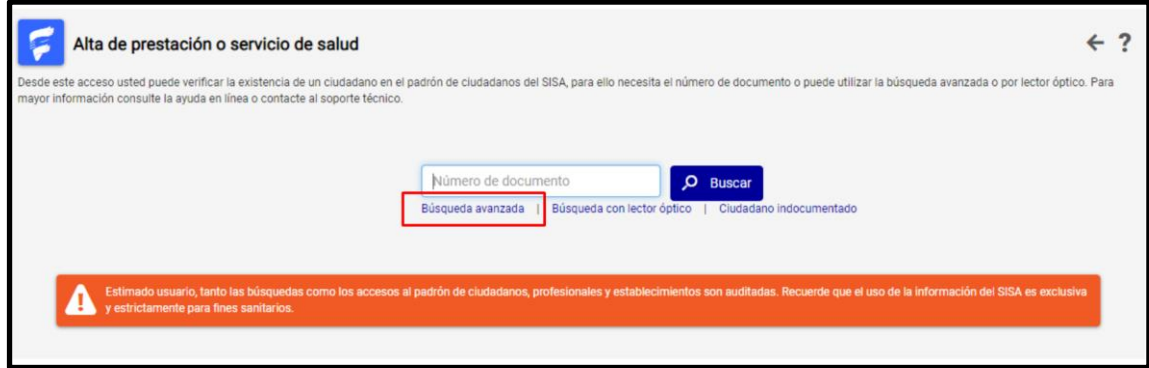

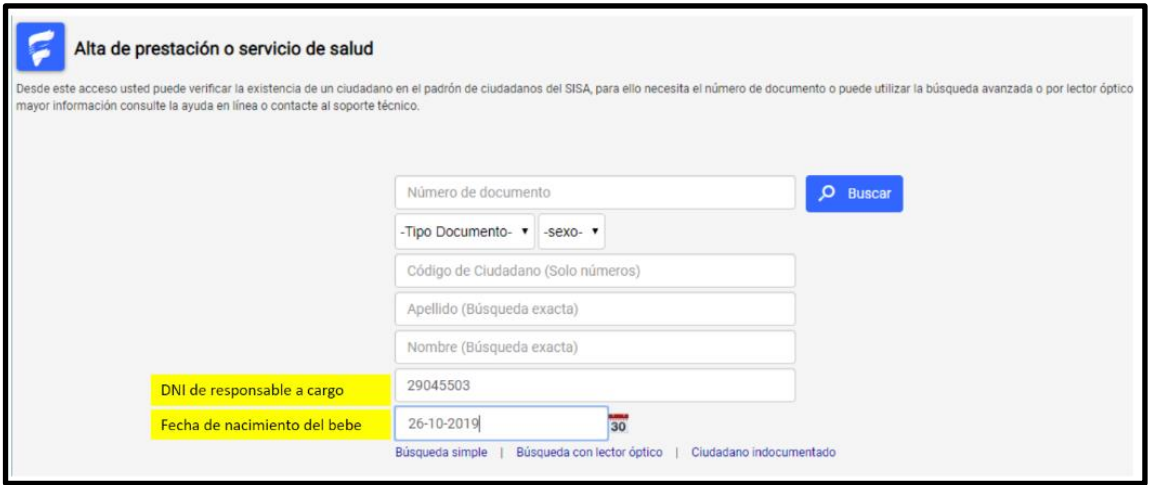

● **NOTA:** al ingresar por la opción **Notificar un caso nominal**, el sistema permitirá al usuario visualizar todas los eventos cargados para ese ciudadano, INDEPENDIENTEMENTE de que haya sido cargado en la órbita de pertenencia del usuario (es decir, del establecimiento o de la jurisdicción del usuario). De forma que para el seguimiento de un niño expuesto cuyo diagnóstico se inició en otro establecimiento, la estrategia para encontrar la notificación ya iniciada por otro usuario y continuarla, es ingresar por la opción Notificar un caso nominal, y luego usar una correcta estrategia de búsqueda para localizar el caso. En este sentido recomendamos buscar por el DNI del responsable a cargo si la búsqueda por DNI del bebé no arroja resultados.

# B. **Notificación Agrupada**

#### **8. Generalidades de la notificación**

● Se deberá ingresar a través del Sistema Integrado de Información Sanitaria Argentino (SISA) al SNVS 2.0 dentro de "Mi menú". Ingresar a través del desplegable a Gestión del registro, Notificación Agrupada: Agrupado Laboratorio.

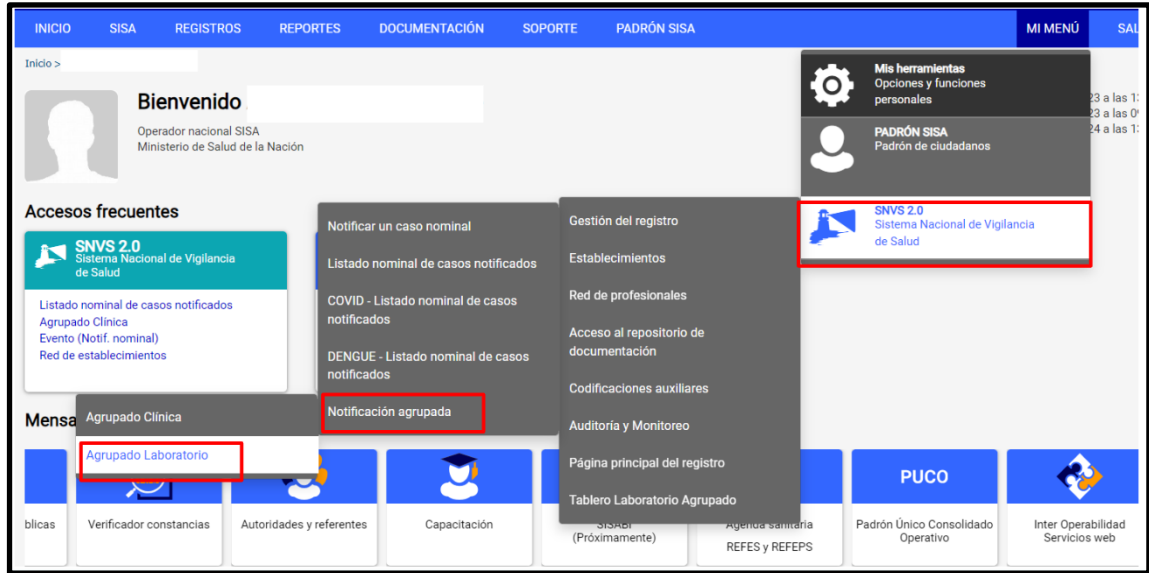

- Luego ingresar nombre del Establecimiento, Año y Semana (para usuarios que tengan un solo establecimiento asignado, no es necesario más que definir la semana y año por la cual van a notificar).
- Si el establecimiento que realiza la carga radica en CABA, deberá especificar si los casos que notificará son "Residentes" o "No residentes" de la jurisdicción. **Esta opción permite generar planillas distintas para residentes y para no residentes de la ciudad y conservar un denominador fehaciente para análisis sobre población de CABA.**

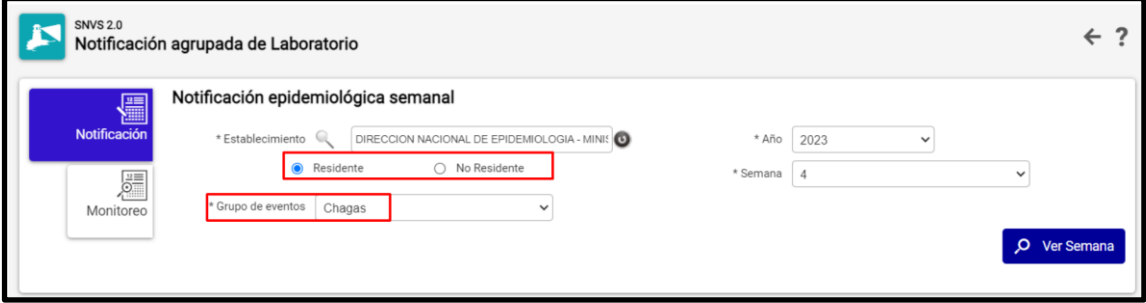

● Para los **Grupos de Eventos "Pesquisa Neonatal - Sector Oficial (Público)" y "Pesquisa Neonatal - Sector No Oficial (Sector Privado)"**: Consignar los datos relevados en la sección "Fenilcetonuria" "Hipotiroidismo Congénito", "Fibrosis Quística", "Déficit de Biotinidasa" "Galactosemia", "Hiperplasia Suprarrenal Congénita" y "Recién Nacidos Estudiados" de manera completa de manera completa. Recordar darle click al botón de Enviar Datos para que quede guardado.

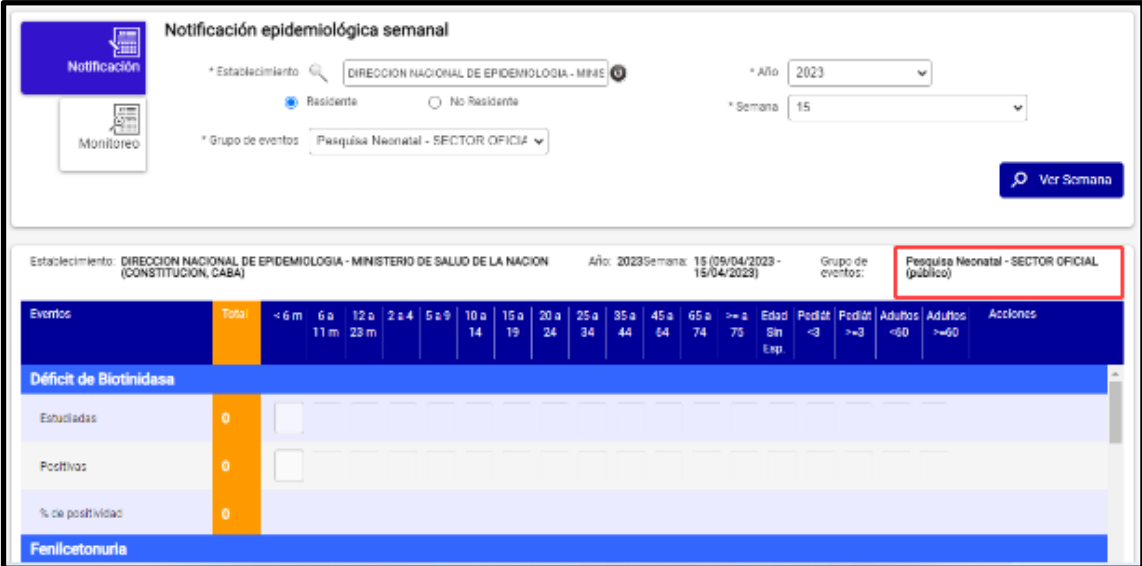

# **ACLARACIÓN:**

○ Para cada uno de los siguientes **Eventos** "Fenilcetonuria" "Hipotiroidismo

Congénito", "Fibrosis Quística", "Déficit de Biotinidasa" "Galactosemia", "Hiperplasia Suprarrenal Congénita" se deberá consignar los siguientes datos:

- Estudiadas: corresponde al total de primeras muestras procesadas para la patología correspondiente.
- Positivas: total de muestras con valor por encima o debajo (según corresponda) del valor normal.
- % de positividad: N positivas / N estudiadas. Se autocompleta. Refiere exclusivamente a las recitaciones por resultados fuera del valor normal establecido y no por muestras inadecuadas o invalidadas para el testeo.
- Para el **Evento** "Recién Nacidos Estudiados" se deberá consignar los siguientes datos:
	- Estudiadas: corresponde al total de recién nacidos evaluados. Es decir, **primeras muestras.**
	- Positivas: sumatoria de positivas de las patologías evaluadas.
	- % de positividad: N positivas/ N estudiadas. Se autocompleta.
- **NOTA:** Es posible la notificación negativa, informar que no hubo casos de enfermedad aún habiendo realizado test diagnósticos y búsqueda de casos, consignando el valor "0" en los campos requeridos.
- **"Monitoreo de la actividad de carga agrupada por semana".** Los estados de carga se referencian con distintos colores según los datos consignados por semana: Verde semana cargada con datos distintos de cero, Azul - semana cargada con datos en cero y Rojo - semana no cargada.

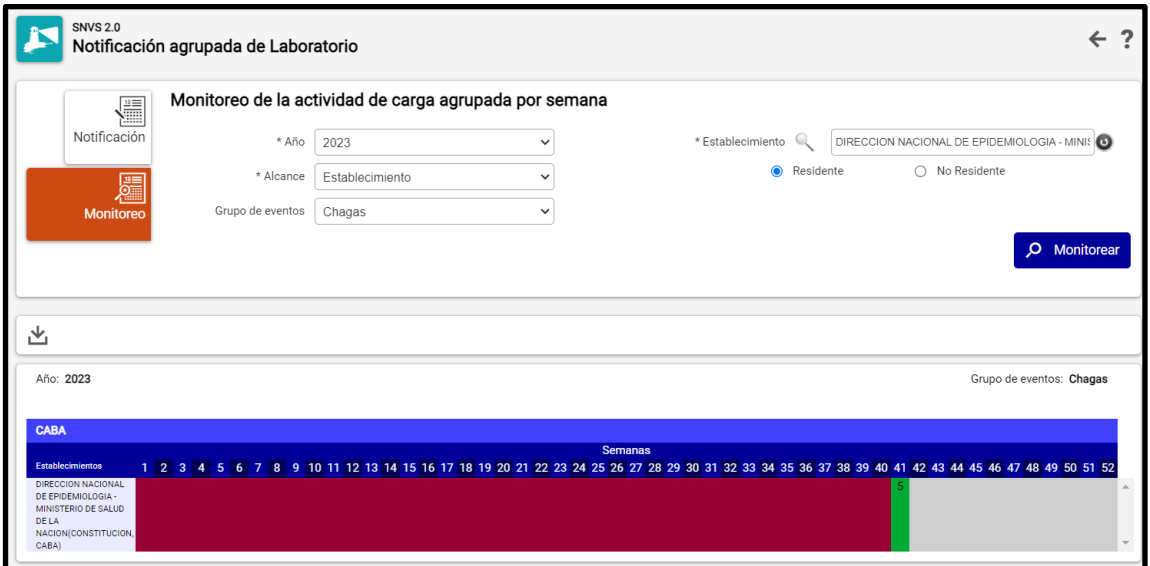

**9. Anexos**

## **A. Preguntas y Escenarios frecuentes durante el proceso de notificación**

● ¿Los pacientes con obra social se notifican? ¿Dónde se agrega que la persona tiene obra social?

Buscar al ciudadano por número de DNI (o crear una ficha de ciudadano en personas indocumentadas) e ingresar a la ficha del ciudadano. Allí en la sección "Cobertura Social" podrá consignar alguna de de las siguientes opciones: "Plan o Seguro público", "Obra Social", "Plan de salud privado o mutual", "Más de uno", "Ninguno" o "No sabe".

Luego de Enviar Datos se deberá asociar el evento, en caso de contar con más de una prestación, la cobertura correspondiente del caso.

● En caso de que al momento de realizar la notificación el ciudadano se encuentre indocumentado y luego obtenga la documentación pertinente, se debe acceder al caso ya creado y en la ficha del ciudadano -que hasta ese momento estaba indocumentadomodificar los datos (tipo y número del DNI). En caso de que el sistema no lo permita, se deberá comunicar la situación a los referentes regionales o provinciales para solicitar la unificación de las fichas del ciudadano. Al momento de la solicitud se debe contar con el número de indocumentado y el número de documento. *Es importante vincular al RN con el Responsable a Cargo para facilitar su identificación.*

#### B. **Instructivo para uso de nuevo reporte y guía para la para la búsqueda de casos en el listado.**

El SNVS 2.0 dispone actualmente de 3 reportes disponibles, dos de ellos sólo requieren ser un usuario SISA y estar logueado en el sistema. Para el restante es necesario ser usuario con permisos del SNVS 2.0 para la lectura de casos nominales del SNVS 2.0:

Dichos reportes son:

1. SNVS 008 – LISTADO DE CASOS NOMINALES (En el instructivo figura como SNVS 001)

2. SNVS 003 - REPORTE DE CASOS DE LA NOTIFICACIÓN AGRUPADA CLÍNICA

3. SNVS 004 - REPORTE DE MUESTRAS DE LA NOTIFICACIÓN AGRUPADA DE LABORATORIO

*Se puede acceder al instructivo mediante el siguiente link: [Instructivo para uso de nuevo reporte y guía](https://drive.google.com/drive/search?hl=es&q=como%20hacer%20un%20reporte)  [para la para la búsqueda de casos en el listado.](https://drive.google.com/drive/search?hl=es&q=como%20hacer%20un%20reporte)*

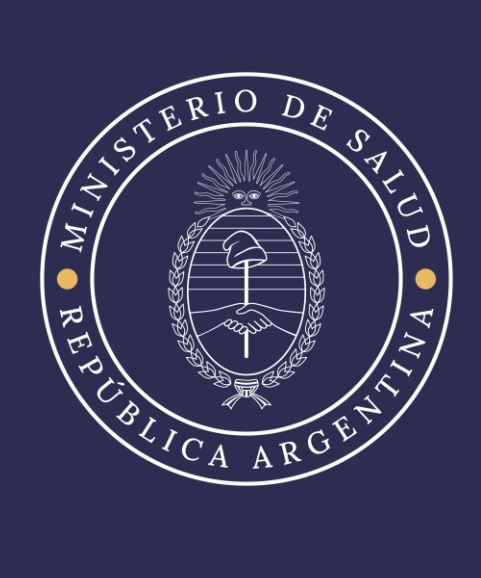